# **Auswertungslinien in MicroFe**

**Neue Möglichkeiten der Ergebnisauswertung in MicroFe 2010 von Dipl.-Ing. Sven Hohenstern**

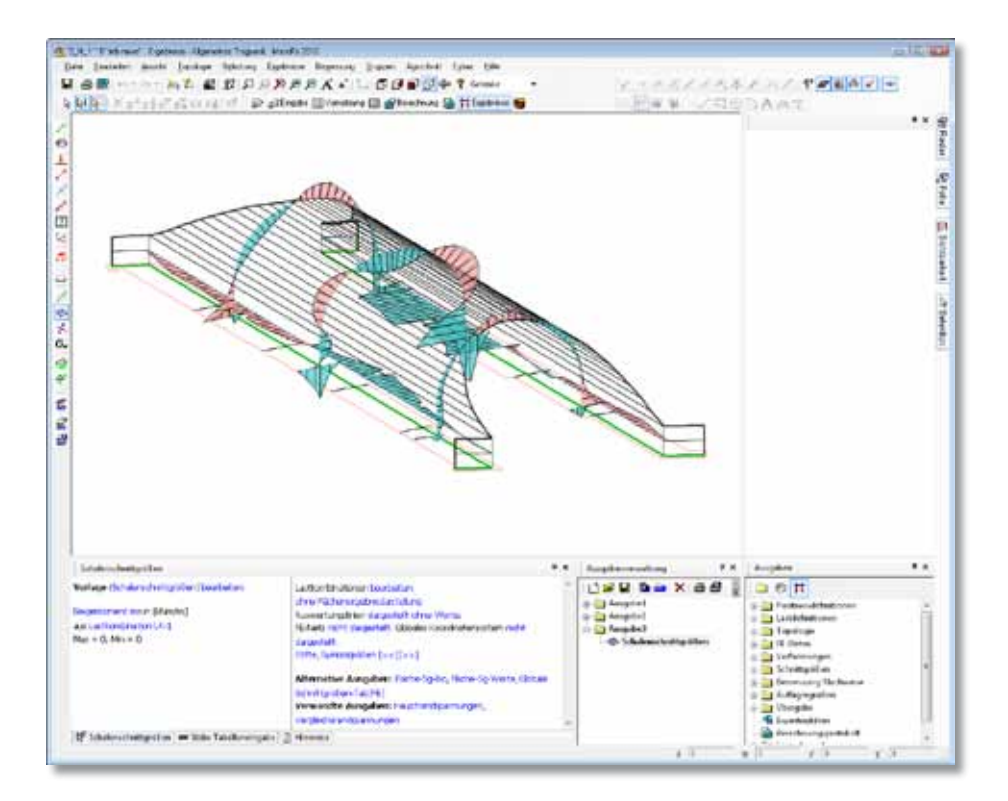

*In MicroFe 2010 sind die Möglichkeiten der individuellen Ergebnisdokumentation mit dem neuen Positionstyp "Auswertungslinie" deutlich erweitert worden.*

*Sowohl in Platten- und Scheibenmodellen, als auch in Faltwerks- und Geschossmodellen können beliebige Auswertungslinien definiert werden, anhand derer verschiedene Ergebnisse als Kurvenverlauf innerhalb der Ergebnisgrafik darstellbar sind.*

## **Der Positionstyp "Auswertungslinie"**

MicroFe 2010 wurde um einen neuen Positionstyp speziell zur Auswertung von Flächenergebnissen erweitert, die "Auswertungslinie".

Ähnlich wie die bisherige Schnittfunktion, welche weiterhin verfügbar ist, werden die Ergebnisse innerhalb einer Fläche entlang einer Auswertungslinie als Kurvenverlauf dargestellt.

Die Auswertungslinie ist als ein eigener Positionstyp komplett in das Positionskonzept von MicroFe integriert.

Dadurch ergeben sich deutliche Vorteile in der Anwendung gegenüber der bisherigen Schnittfunktion: z.B. können in MicroFe auch für Auswertungslinien beliebige Vorlagen erstellt und verwaltet werden. Ebenso kann die Sichtbarkeit von Auswertungslinien durch Zuordnung in Gruppen oder Geschossen gesteuert werden.

Die Auswertungslinie steht für die Ergebnisauswertung aller Flächen sowohl in 2D-Modellen (d.h. Platten und Scheiben) als auch in 3D-Modellen (d.h. Decken, Wände, Flächen) zur Verfügung.

# **Definieren einer Auswertungslinie**

Eine Auswertungslinie ist durch zwei wesentliche Eigenschaften definiert: ihre Geometrie und die an ihr darstellbaren Ergebnisse.

### **Geometrie**

Die Geometrie wird beim Setzen der Position festgelegt und kann nachträglich wie alle anderen Positionen manipuliert werden.

Als Eingabeoptionen stehen die üblichen Optionen zum Setzen einer linienförmigen Position zur Verfügung: "Streckeneingabe", "Polygoneingabe" oder "Polygon übernehmen".

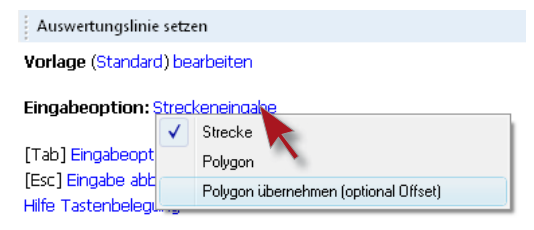

*Eingabeoptionen für Auswertungslinie im Plattenmodell*

In folgendem Beispiel ist eine Platte dargestellt, in der sieben Auswertungslinien gesetzt wurden.

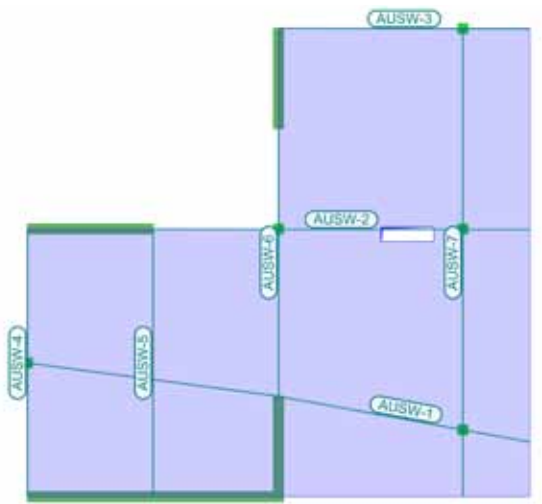

*Auswertungslinien in der Positionsansicht*

definiert werden. können zum Setzen der Position direkt vorhandene 3D-Punkte in der Grafik abgegriffen und neu In 3D-Modellen existiert zusätzlich die Eingabeoption "Streckeneingabe (3D)". Mit dieser Option

Außerdem besteht in 3D-Modellen die Möglichkeit, Auswertungslinien entlang einer fiktiven Schnittebene durch das Modell automatisch zu erzeugen. Diese Schnittebene kann parallel zu einer der drei Hauptebenen (XY, YZ, XZ) oder frei über drei Punkte definiert werden.

Auswertungslinie setzen

Vorlage (Std Schnittgroessen) bearbeiten

#### Eingabeoption: Streckeneingabe (3D)

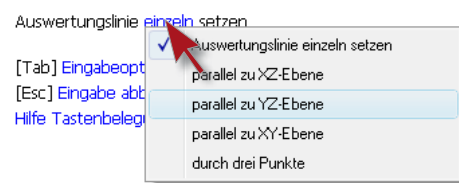

*Eingabeoptionen für Auswertungslinie im 3D-Modell*

An allen Kanten, in der die Ebene vorhandene Flächen im Modell schneidet, wird eine Auswertungslinie erzeugt.

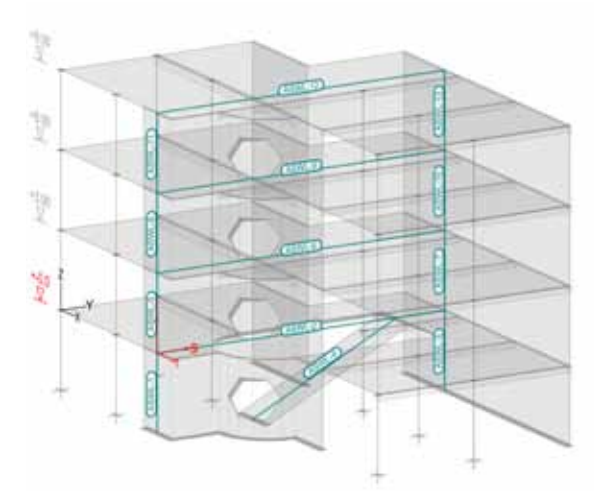

*Auswertungslinien automatisch parallel zur YZ-Ebene gesetzt*

Die auswählbaren Ergebnisse Auswertungslinie einen **Indeeling Kaiser**sl **Positionseigenschaften** In den Positionseigenschaften wird festgelegt, für welche Ergebnisse diese Kurvenverlauf anzeigen soll. sind nach den Bereichen Verformung, Schnittgrößen und Bemessung geordnet. Es stehen Standardvorlagen zur Verfügung, die individuell erweitert oder angepasst werden können.

Auswertungslinien können auch im Ergebnismodus gesetzt und deren Eigenschaften geändert werden. Jedoch können Auswertungslinien nur im Eingabemodus verschoben oder gelöscht werden.

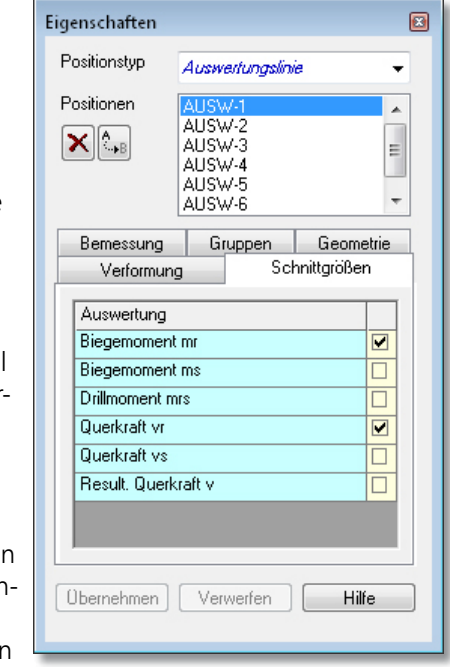

*Positionseigenschaften einer Auswertungslinie*

**InDAEC** 

## **Grafisch-interaktive Ausgabe**

In der grafisch-interaktiven Ausgabe werden für alle normalen Ergebnisdarstellungen in einer Fläche - egal ob als Isolinien-, Isoflächen- oder Wertedarstellung - optional zusätzlich Kurvenverläufe mit Beschriftungen entlang der Auswertungslinien eingezeichnet, wenn in den Eigenschaften das entsprechende Ergebnis angehakt wurde.

Ob die Kurvenverläufe entlang der Aufwertungslinen überhaupt sichtbar sind und wenn ja, ob und wie sie beschriftet werden, wird in den Ergebnisoptionen eingestellt.

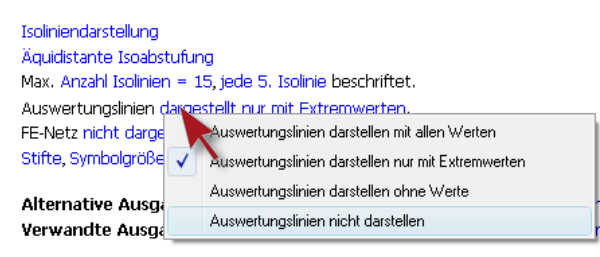

## *Ergebnisoptionen für Auswertungslinien*

Für die Beschriftung können Textgröße, Farbe, Skalierung usw. individuell angepasst werden.

Eine sehr attraktive Darstellung der Kurvenverläufe aller Auswertungslinien ohne Darstellung in der gesamten Fläche kann mit der Option "ohne Flächenergebnisdarstellung" erreicht werden.

Im konkreten Plattenbeispiel soll mit Hilfe der Auswertungslinien der Momentenverlauf in r- und s-Richtung an ausgewählten Stellen dargestellt werden. Hierzu ist für manche Auswertungslinien in den Positionseigenschaften nur das Ergebnis "Biegemoment mr", in anderen nur das Ergebnis "ms" ausgewählt.

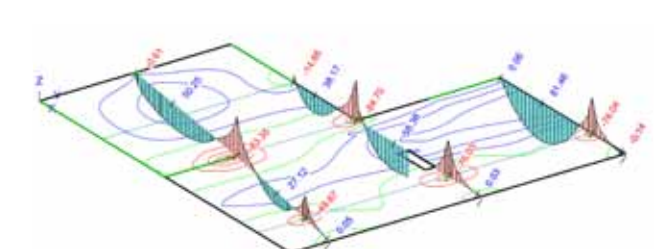

*Biegemoment mr mit Auswertungslinien*

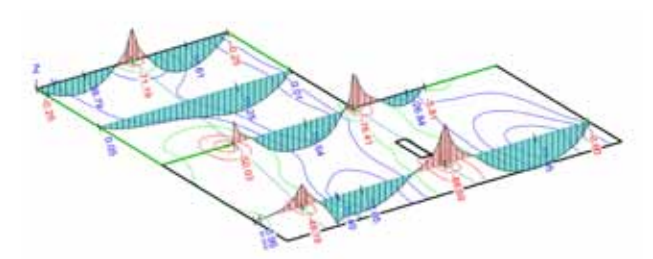

*Biegemoment ms mit Auswertungslinien*

Im konkreten Beispiel sollen auch bei der qualitativen Verformungsdarstellung entlang der Auswertungslinien Kurvenverläufe dargestellt werden. Dazu kann auch nachträglich in den Eigenschaften aller Auswertungslinien das Häkchen bei "Resultierende Verformung" gesetzt werden.

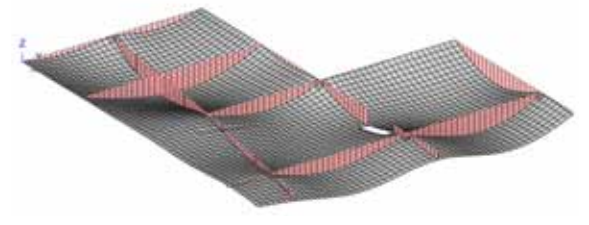

*Verformung als "farbige Flächendarstellung" mit Auswertungslinien ohne Wertdarstellungen*

Im Beispiel mit dem 3D-Geschossmodell wurde zur Darstellung des Schalenbiegemoments ms entlang der Auswertungslinien die Seitenansicht auf die YZ-Ebene gewählt.

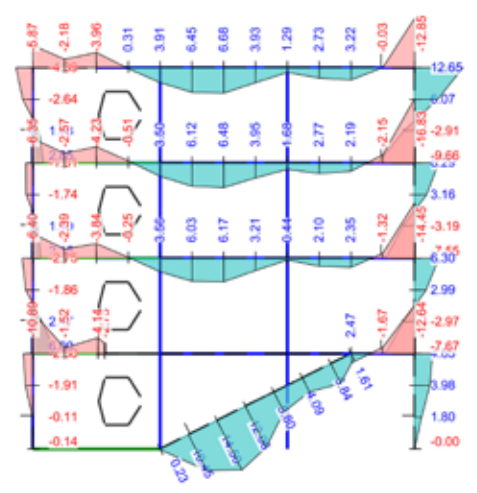

*Biegemoment ms entlang der Auswertungslinien in YZ-Ansicht*

sicht zur Anwendung kommen, bei einer Draufsicht die Kurve aber in die Ebene "umgeklappt". Normalerweise erfolgt die Darstellung der Kurve immer senkrecht zur zugehörigen Fläche, so dass die Auswertungslinien vor allem in der 3D-An-

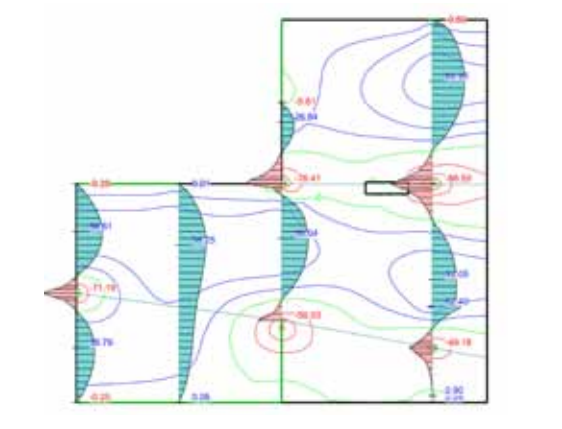

*Biegemoment ms mit Auswertungslinien in der Draufsicht*

mb-Viewer Version 2009 - Copyright 2008 - mb AEC Software GmbH

Moment ms in [kNm/m]

Maximum aus Überlagerung über LFN und LKN

42

# **Positionsorientierte Ausgabe**

Die positionsorientierte Ausgabe "Auswertungslinien" ist im Ausgabenbaum unter Verformungen, Schnittgrößen und Bemessung/Nachweise zu finden. Mit dieser Ausgabe werden für jede gewünschte Auswertungslinie alle aktivierten Ergebnisse untereinander in Diagrammform kompakt und übersichtlich aufgelistet.

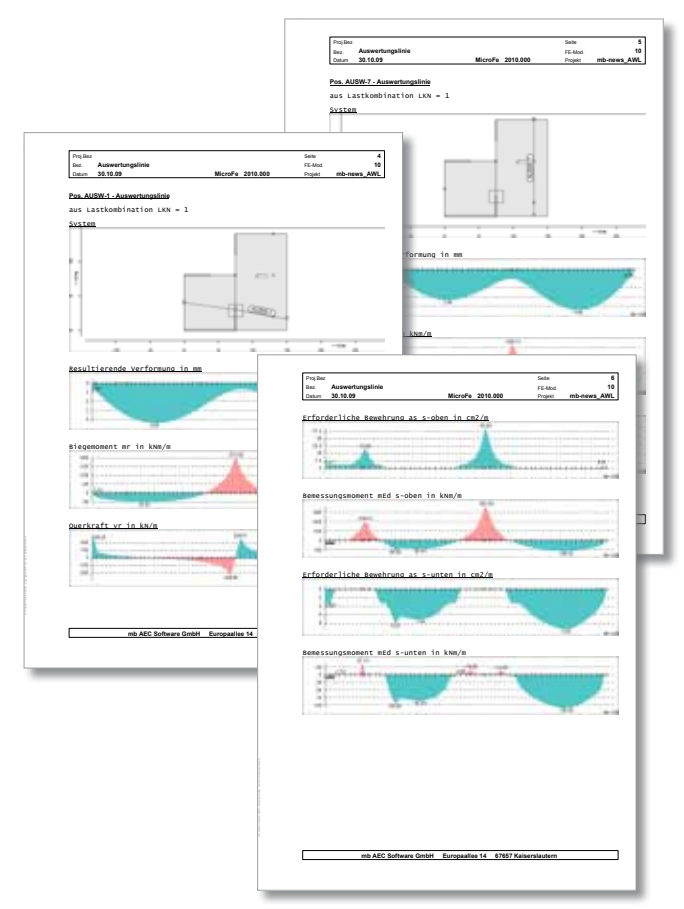

*Positionsorientierte Ausgabe "Auswertungslinien"*

## **Ausgabenverwaltung**

Alle Ausgaben sind mit ihren Einstellungen reproduzierbar, wenn sie in die Ausgabenverwaltung übernommen werden.

Wie für die meisten anderen Ausgaben in MicroFe kann auch für die Ausgabe "Auswertungslinien" in den Ausgabeeigenschaften durch Positionsauswahl bestimmt werden, welche Positionen bei der Ausgabe berücksichtigt werden sollen.

In der Registerkarte "Allgemein" der Ausgabeeigenschaften kann gewählt werden, ob zu Beginn jedes Ausgabekapitels ein Positionsplan für die jeweilige Auswertungslinie angezeigt werden soll. Zudem ist dort die auszuwertende Lastkombination bzw. die MIN/MAX-Überlagerungsvorschrift zu wählen.

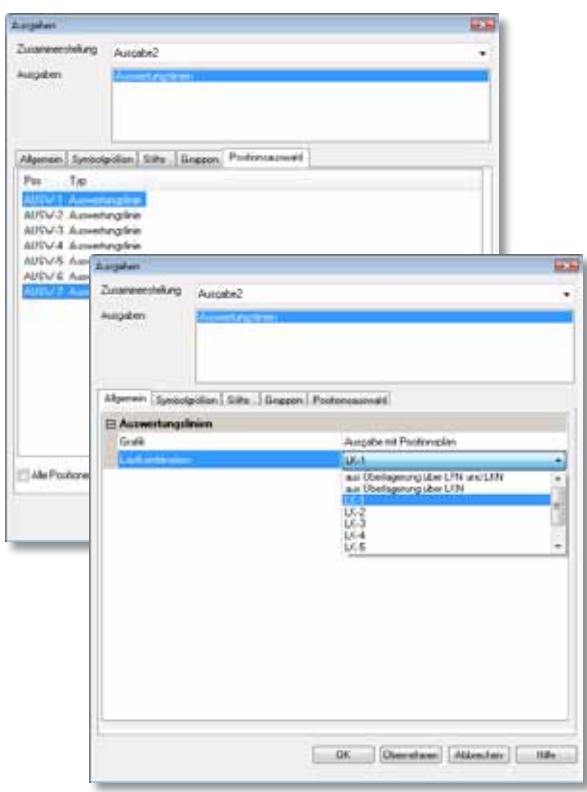

*Ausgabeeigenschaften der Ausgabe "Auswertungslinien"*

Dipl.-Ing. Sven Hohenstern mb AEC Software GmbH mb-news@mbaec.de

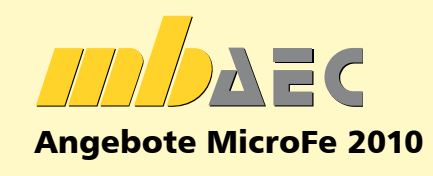

**MicroFe comfort (D), DIN 1045-1.** MicroFe-Paket "Platte + räumliche Systeme"

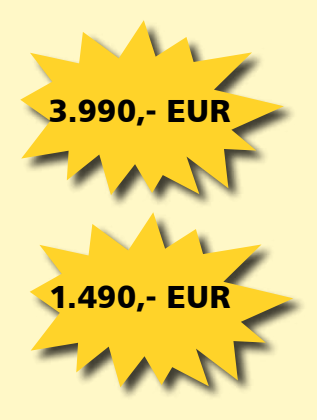

**PlaTo (D), DIN 1045-1** MicroFe-Paket "Platte"

Es gelten unsere Allgemeinen Geschäftsbedingungen. Änderungen und Irrtümer vorbehalten. Alle Preise zzgl. Versandkosten (7,50EUR) und ges.MwSt. Hardlock für Einzelplatzlizenz, je Arbeitsplatz erforderlich (95,- EUR). Handbücher auf CD. Betriebssysteme Windows XP (32) / Windows Vista (32/64) / Windows 7 (32/64) – Stand: November 2009